## **Corso di GIS – Sistemi Informativi Territoriali**

## **Prova d'uso del sistema EMASE – A.A. 2023-2024**

La prova scritta si tiene usando un sistema operativa su web (EMASE) progettato dal docente, che è formato da varie parti, una delle quali (indexstud) è quella dove gli studenti leggono le domande e scrivono le risposte.

Le schermate presentate da indexstud e le modalità di risposta sono descritte sul sito web del corso alla voce: "Istruzioni per la prova scritta". Leggetelo attentamente.

Per prendere dimestichezza con l'uso dello strumento prima della prova d'esame è possibile attivare una sessione d'esame fittizia, con domande banali di aritmetica e non, ovviamente, con le domande d'esame.

Se volete provare, chiedete al docente la url da utilizzare, e comportarvi come se fosse un esame normale. Il docente vi fornirà anche la password di questa sessione e la lettera ("m")

Numero di matricola, nome e cognome sono irrilevanti; se però vi capita di usare due volte lo stesso numero come numero di matricola o un numero già usato da altri, si ha un conflitto: semplicemente usate un numero diverso.

E' ovvio che non farò correzioni, ma se avete problemi, scrivetemi.

Questa sessione di prova d'uso del sistema "EMASE" è normalmente chiusa. Si può chiedere l'attivazione della sessione, nel periodo precedente a una prova scritta, inviando una mail al docente.

## ATTENZIONE.

Con l'evoluzione dei browser, attualmente ci possono essere problemi coi colori della lista domande. Con Mozilla, ad esempio, può capitare che non vengano colorati i box, anche se tutto il resto funziona regolarmente.

Per far comparire i colori, usate Chrome come browser e, dopo l'invio della risposta ad una domanda, portate il cursore sulla finestra della

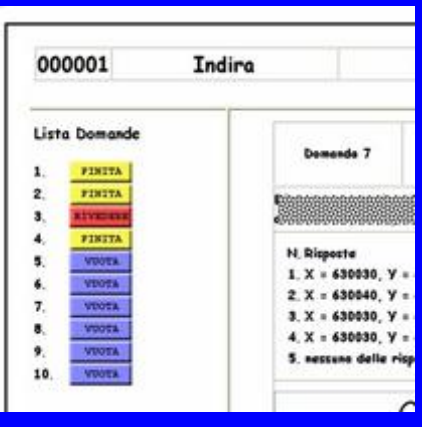

lista domande e date **control+maiuscolo+r** (in pratica fate un refresh)